WESTFÄLISCHE WILHELMS-UNIVERSITÄT MÜNSTER

# **Einfach auf dem Laufenden bleiben RSS-Feeds nutzen**

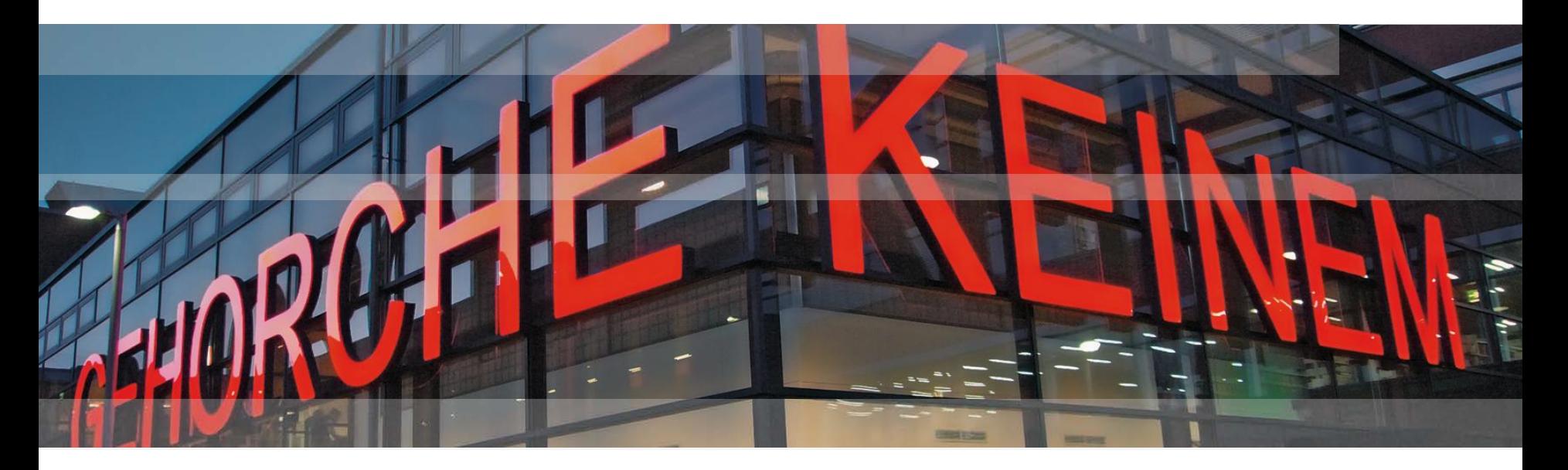

**Coffee Lectures › Sommersemester 2019 6. Juni 2019**

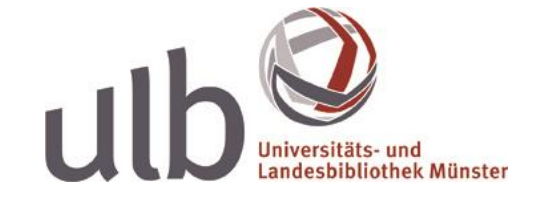

Viola Voß

## **Was ist RSS?**

RSS = "Rich Site Summary"

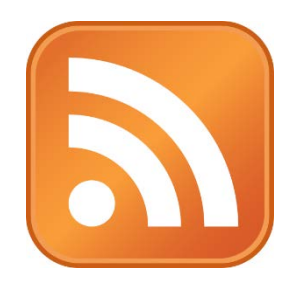

= Dateiformat für das Verfolgen von Änderungen auf Websites

### **RSS-Feed**

= die Daten zu den Änderungen auf einer Seite: "Ticker"

### **RSS-Feed abonnieren**

= ein Abo-Programm wertet die Ticker abonnierter Seiten aus

### **RSS-Feed-Reader**

- $=$  das Abo-Programm  $=$  persönliche, Internet-Zeitschrift"
- » alle Nachrichten an einem Ort
- » chronologisch geordnet, nicht nach Relevanz o.ä.
- solange vorgehalten bis als "gelesen" markiert

## **Was kann ich mit RSS abonnieren?**

im Prinzip alles, was als **Meldung** oder als **Änderung** online veröffentlicht wird

**Nachrichten aller Art Blogs aller Art Podcasts & Videos Comics & Rezepte Instagram-Fotos neue Wikipedia-Art Uni-Sachen ...**

Meldungen der WWU und vom ZIV Meldungen von Radio Q Meldungen Ihres Instituts<br>Meldungen Ihres Instituts **Poacasts & Vincoccurry Meldungen Ihrer Bibliothek**<br>Tweets und Hashtag Literatur-Suchanfragen in Katalogen Instagram-rutus<br>Diskussionsforen-Beiträgen in Datenbanken<br>**Diskussionsforen-Beiträgen der Artikel in Zeitschriften Ihres Fachgebiets** Website-Aktualisie neue Publikationen auf Dokumentenservern **Anderungen an Wickeln and andere Veranstaltungen**<br>
Tweets von Wissenschaftler:innen Ihres Fachs

## **Wie abonniere ich RSS-Feeds?**

### **via Feed-Reader**

- **via Browser-Lesezeichen**
- **via E-Mail-Programm**
- **via Umleiten auf E-Mails**

### **Feed-Reader**

- *webbasiert*
	- > Feedly, The Old Reader, Feedreader.com, InoReader, FlowReader, … » Lesen von überall aus möglich » zahlreiche Apps für Smartphones und Tablets

### *lokal installiert*

> RSSOwl, RSS Bandit, Reeder, Feedreader.com, …

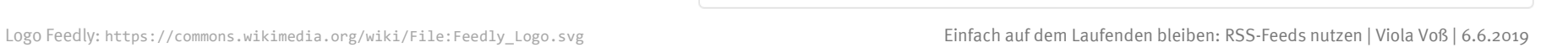

## **Beispiel 1: Comics in Feedly**

### **[feedly.com](https://www.feedly.com/)**

#### **ADD CONTENT** لسراع

**6** Keyword alerts Nebsites

Discover the best sources for any topic

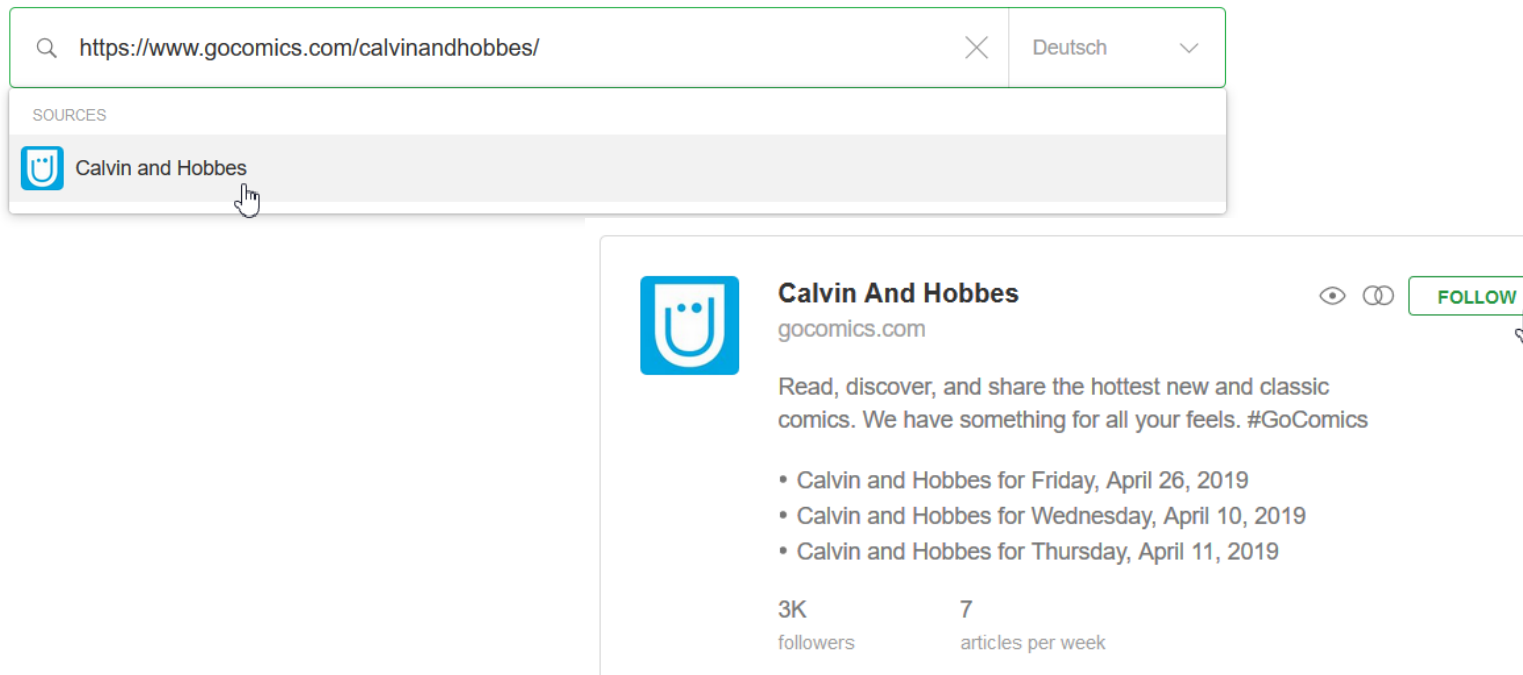

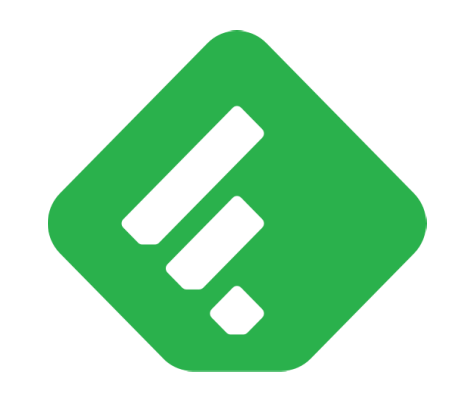

## **Beispiel 1: Comics in Feedly**

### **Calvin and Hobbes**

3K followers / 7 articles per week / #comics

**YESTERDAY** 

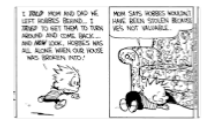

Calvin and Hobbes for Wednesday, May 01, 2019

by Bill Watterson / 18h

**MAY 01** 

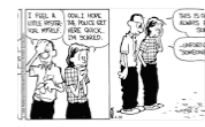

Calvin and Hobbes for Tuesday, April 30, 2019 by Bill Watterson / 1d

#### Calvin and Hobbes for Wednesday, May 01, 2019

Calvin and Hobbes by Bill Watterson / 19h // keep unread // hide

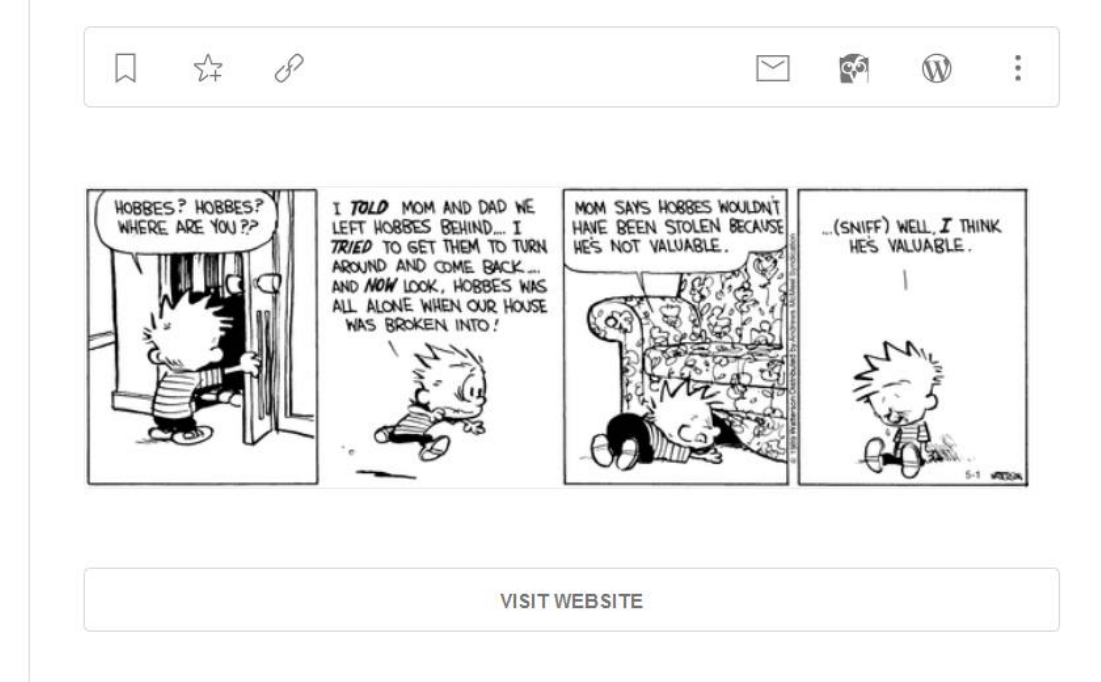

**APR 30** 

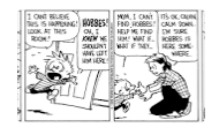

Calvin and Hobbes for Monday, April 29, 2019 by Bill Watterson / 2d

**APR 28** 

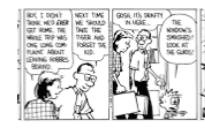

Calvin and Hobbes for Saturday, April 27, 2019

by Bill Watterson / 4d

X

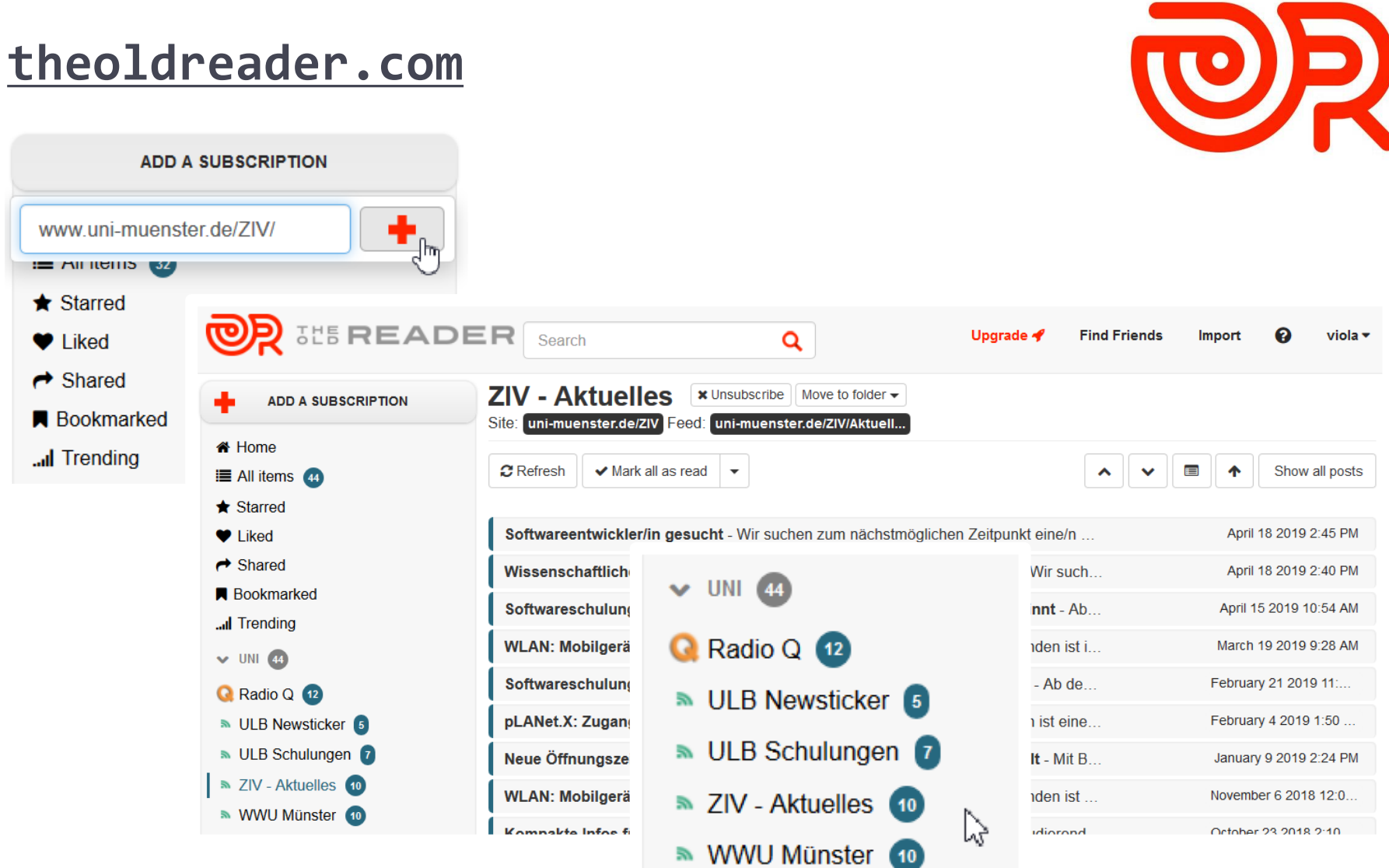

## **Beispiel 2: WWUiges im The Old Reader**

## **Beispiel 3: disco-Suche im Feedreader**

### **[feedreader.com](https://www.feedreader.com/)**

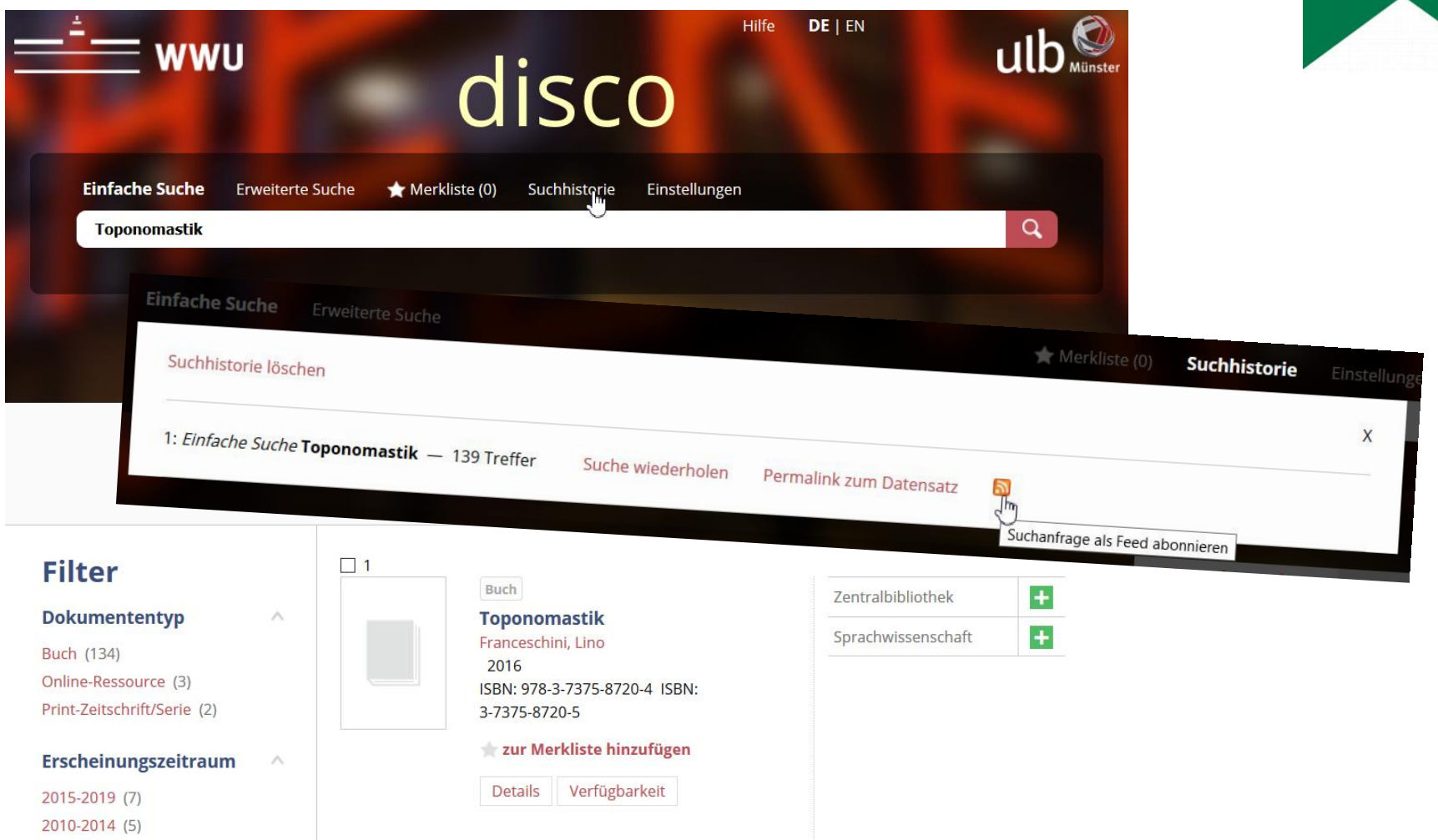

## **Beispiel 3: disco-Suche im Feedreader**

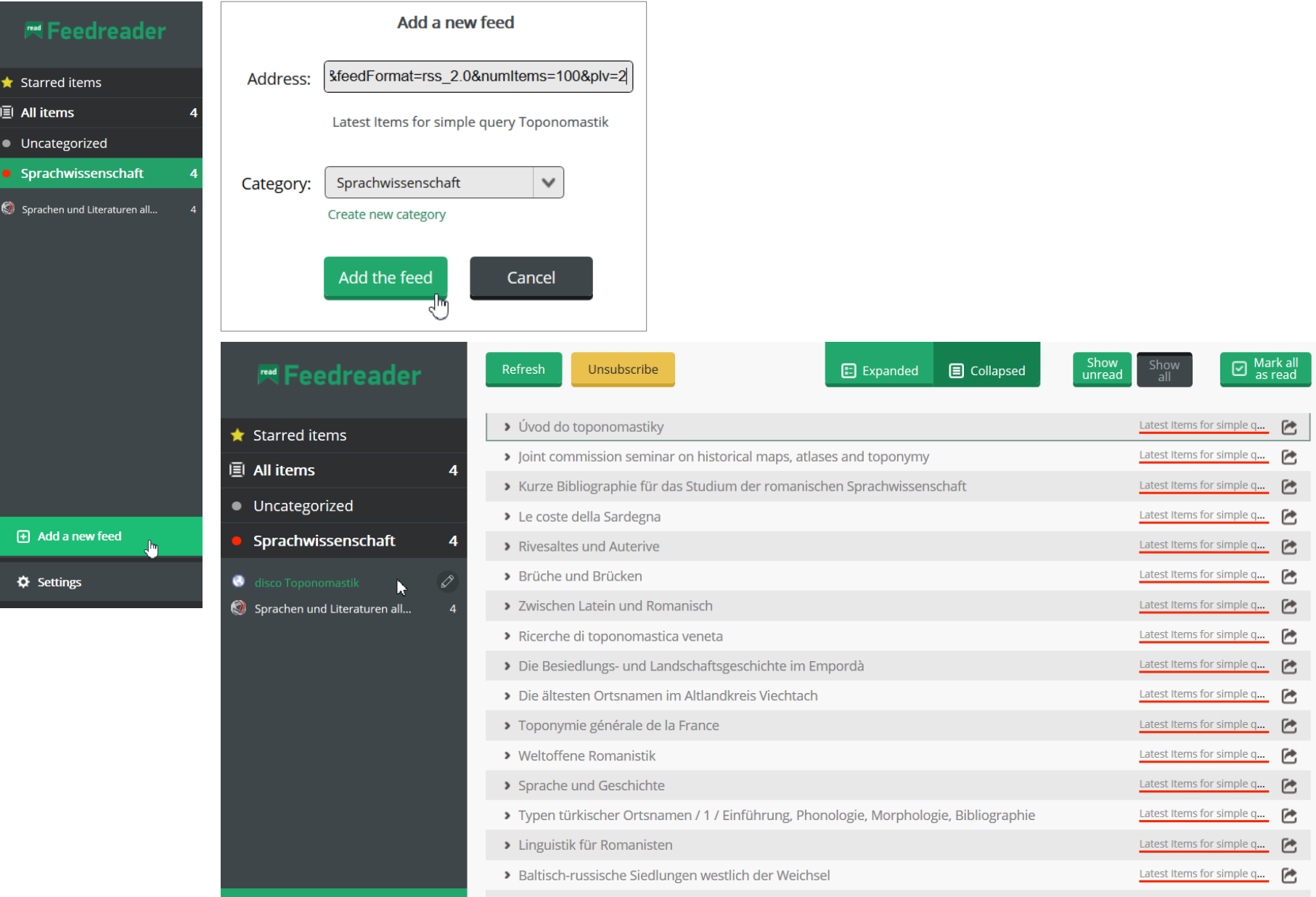

## **Wie komme ich an Feeds?**

### **sehen Sie sich bei Ihren bisherigen Informationsquellen um**

 z.B. <https://www.ulb.uni-muenster.de/bibliothek/aktuell/rss/> <https://www1.wdr.de/mediathek/podcast/> [https://alerts.google.com](https://alerts.google.com/)

### oder **geben Sie einfach eine Website-Adresse im Reader ein**

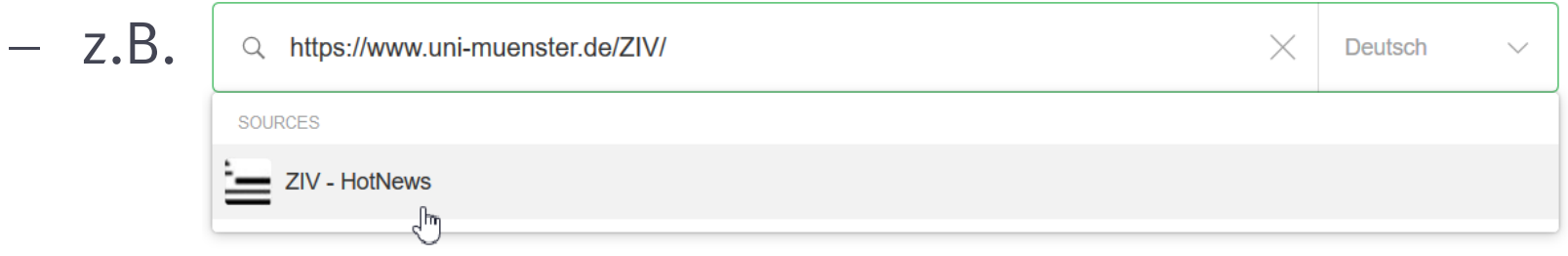

- oder **nutzen Sie ein Browser-Addon** für ein anklickbares RSS-Icon in der Adresszeile
	- $-$  z.B. "Awesome RSS" für Firefox

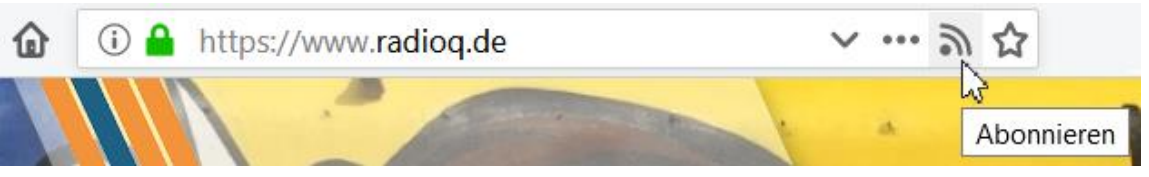

Einfach auf dem Laufenden bleiben: RSS-Feeds nutzen | Viola Voß | 6.6.2019

## **Spezialfälle**

- **Twitter, Instagram & Co.**: Accounts, Hashtags, Suchwörter
	- z.B. RSS.app > <https://rss.app/rss-feed>
- **Websites ohne Feed / Änderungen auf Websites**: Feed-Generier-Programme
	- z.B. deltafeed > <https://bitreading.com/deltafeed/>
	- z.B. Browser-Add-on "FeedBro" > <https://nodetics.com/feedbro/>
- **passwortgeschützte Feeds**
	- z.B. Browser-Add-on "FeedBro" > <https://nodetics.com/feedbro/>
- **Newsletter in Feeds umwandeln**
	- z.B. .Kill the Newsletter" > [https://www.kill-the-newsletter.com](https://www.kill-the-newsletter.com/)

## **Probieren Sie es aus!**

- überlegen Sie, **welche Informationen** Sie regelmäßig bekommen wollen
- wählen Sie einen **Feed-Reader**

*Sie können bei Bedarf den Reader leicht wechseln, indem Sie eine sog. OPML-Datei mit all Ihren Feeds exportieren und in einen anderen Reader importieren*

- **abonnieren** Sie die jeweiligen Feeds
- **sortieren** Sie Ihre Feeds in thematischen Ordnern
- überlegen Sie von Zeit zu Zeit, welche Feeds Sie **nicht mehr benötigen** oder zu welchen Themen Sie **mehr Informationen**  gebrauchen könnten
- » So bleiben Sie mit Ihrer persönlichen "Internet-Zeitschrift" **einfach auf dem Laufenden!**

### **Zum Weiterlesen**

 Voß, Viola (2019) "**Feed me! Wie & wozu RSS-Feeds nutzen?**" <https://prezi.com/pmkzbfp3vu9c/> [*wird regelmäßig aktualisiert*]

- Nield, David (2017) **"Why RSS Still Beats Facebook and Twitter for Tracking News"** [https://gizmodo.com/why-rss-feeds-still-beat](https://gizmodo.com/why-rss-feeds-still-beat-facebook-and-twitter-for-track-1800722740)facebook-and-twitter-for-track-1800722740
- Target, Sinclair (2018) "**The Rise and Demise of RSS**" <https://twobithistory.org/2018/12/18/rss.html>

## **Fragen? Jederzeit gerne!**

### **Viola Voß**

Dr. phil., M.A., MA LIS

ULB Münster, Wiss. Bibliotheksdienste Krummer Timpen 3 | 48143 Münster Raum 30 | 0251 83 255 56

voss.viola@uni-muenster.de

 $@v_i_0_l_l_aa$ 

[www.ulb.uni-muenster.de/~personal/voss/](http://www.ulb.uni-muenster.de/~personal/voss/)

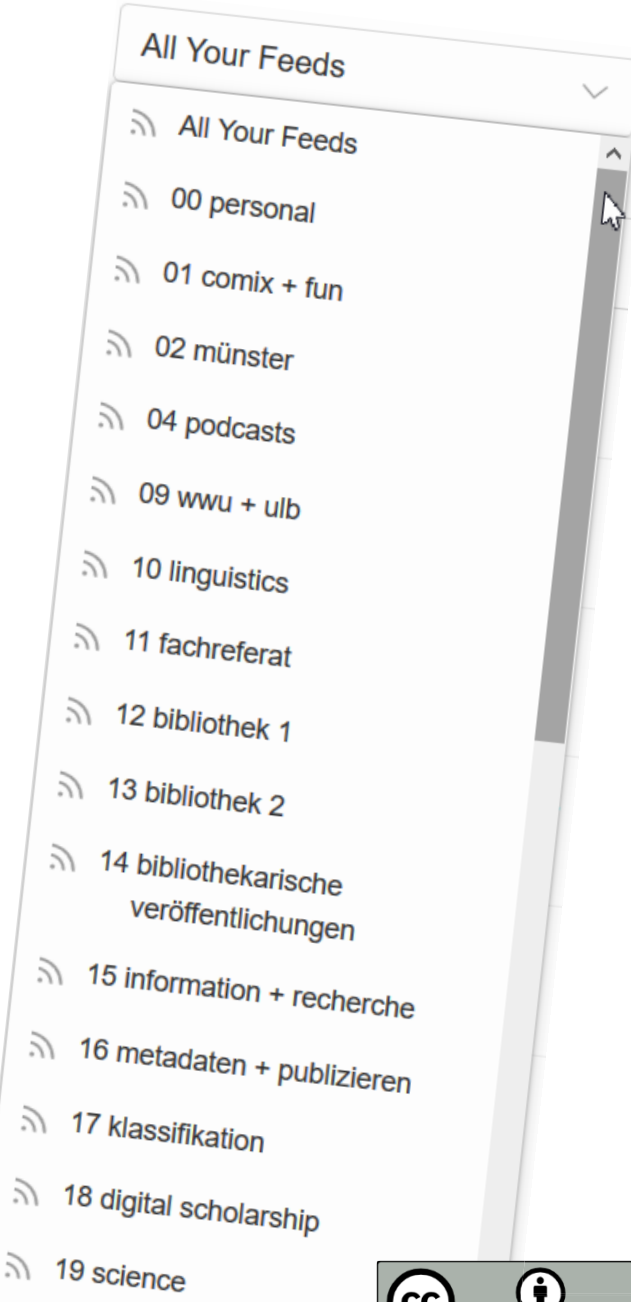